# **SHIFT CASE by INO.**

# QUICK-START GUIDE

# **PICO VERSION**

**2-MINUTE SETUP** 

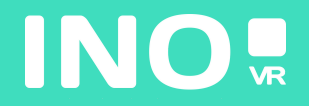

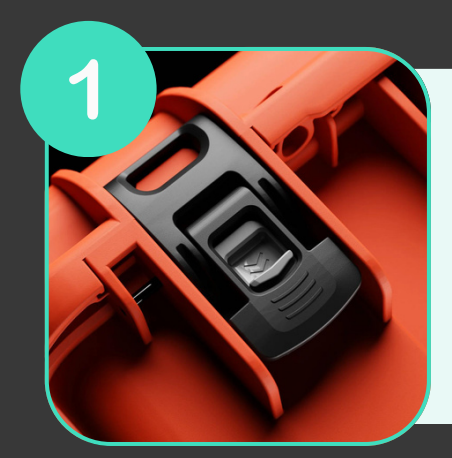

**Open your case by activating the locking system**

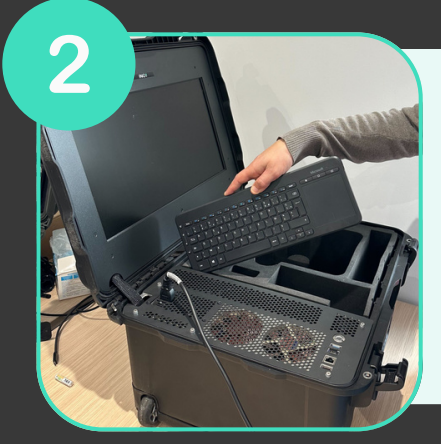

**Once the case is open, remove the wireless keyboard from its slot, then remove the headset and controllers from the foam**

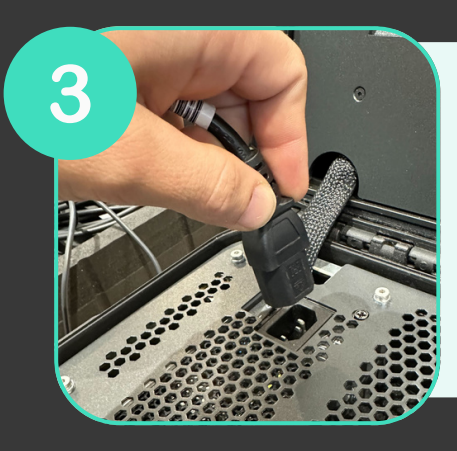

**Connect the power supply to an electrical socket**

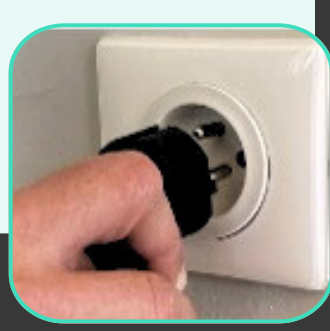

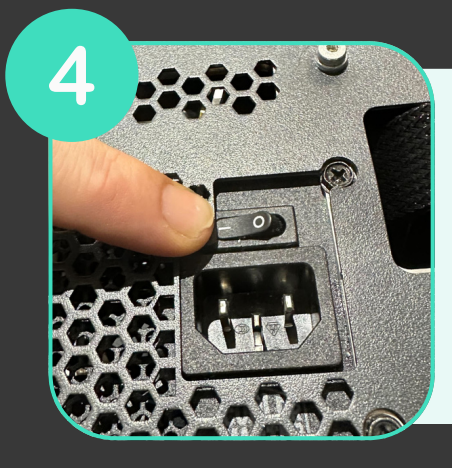

**Make sure the power supply is in the "ON" position**

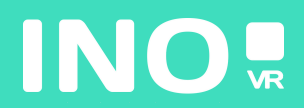

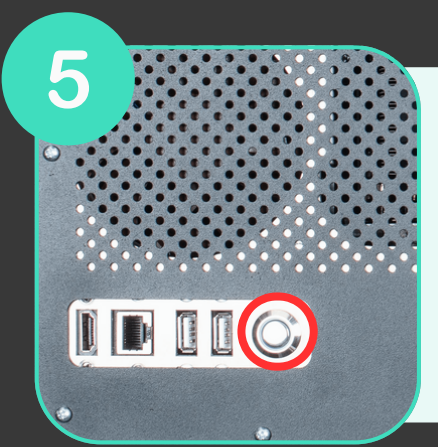

**Press the power button on the front of the case (the button lights up when the computer starts)**

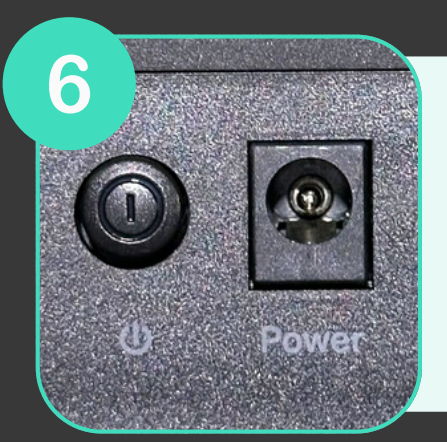

**Make sure that the router (included as an option) is plugged in and that the "ON" position is engaged.**

## **YOUR CASE IS READY, TIME TO START YOUR HEADSET**

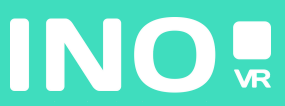

#### For wired use

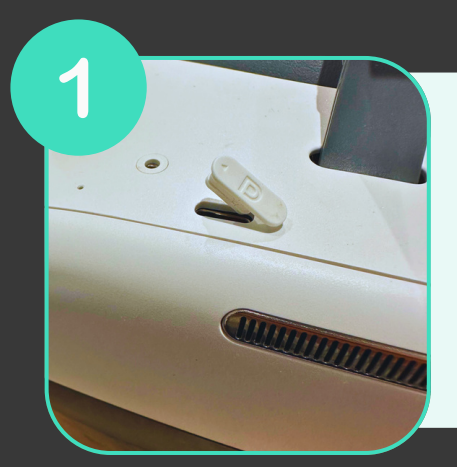

**Lift the small cover with the letter "D" and connect the USB-C cable to your headset**

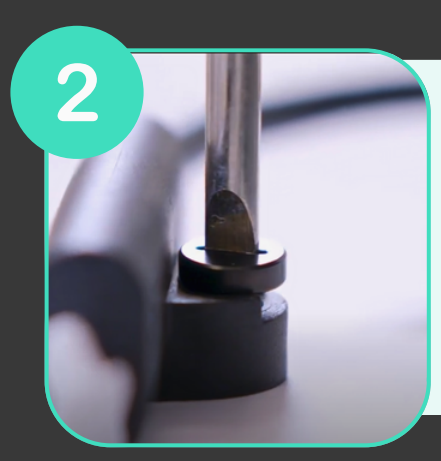

**Screw the USB-C port onto the device using the small screwdriver supplied in the box**

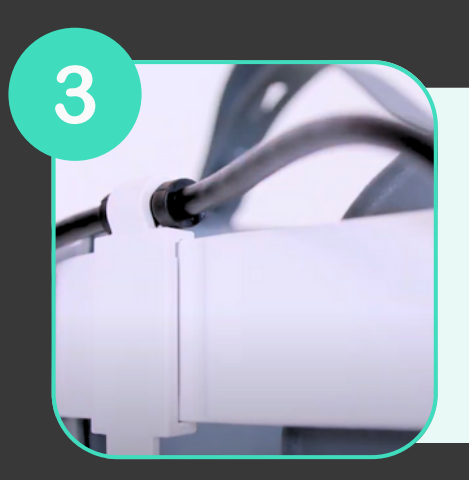

**Attach the cable clamp to the side headband of the appliance**

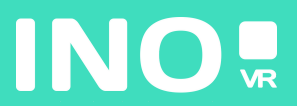

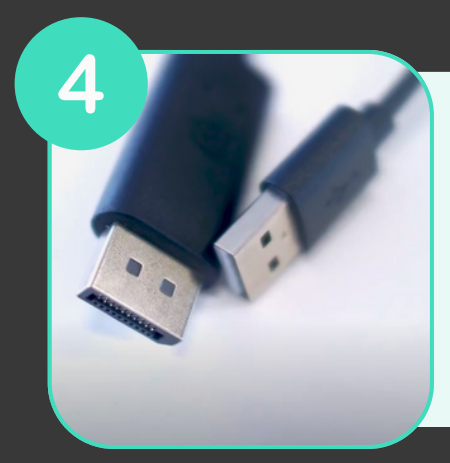

**Select Connection M** 

5

6

**Plug the DisplayPort and USB-A sockets into the dedicated ports on your computer**

**Make sure that the Pico Streaming Assistant application is installed and running on your computer**

**USB Connection** DP Connection

**Make sure you have a green mark next to the USB cable and display port checks**

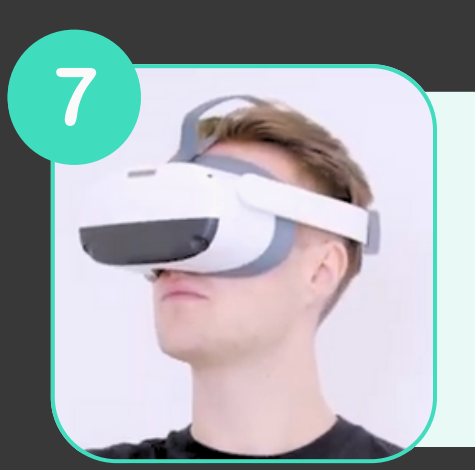

**Switch on and put on your headset**

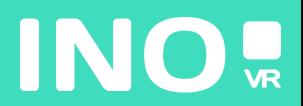

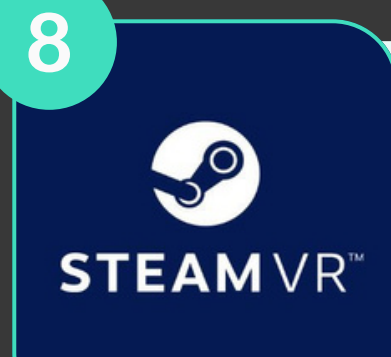

#### **Launch SteamVR and set up your room**

## **YOU ARE NOW READY TO LAUNCH YOUR COMPUTER APP**

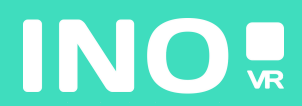

 $\bigcap$ 

#### For streaming use

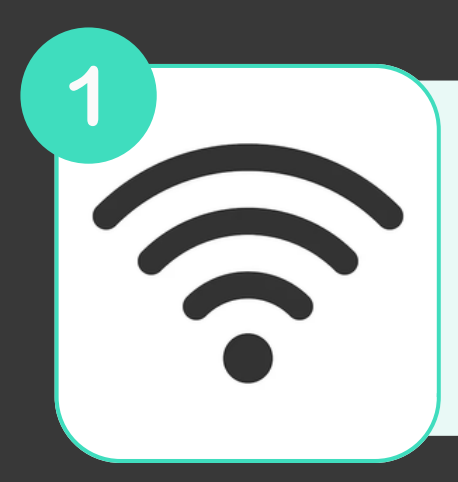

**Make sure that the headset and the computer are connected to the same 5GHz wifi network**

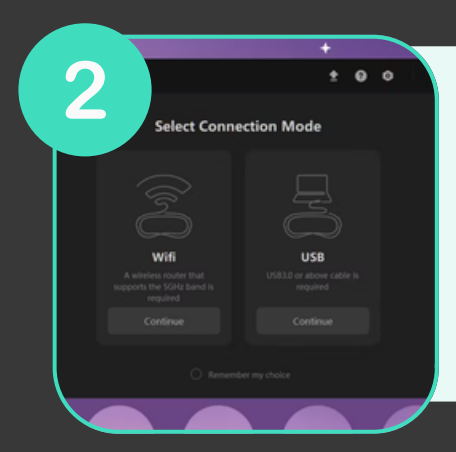

**Open Streaming Assistant on your computer and click on USB**

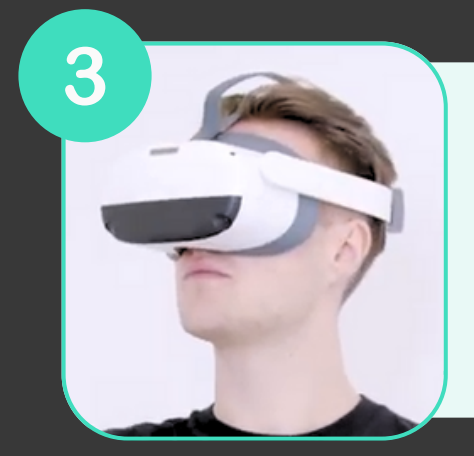

**Switch on and put on your headset**

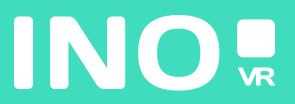

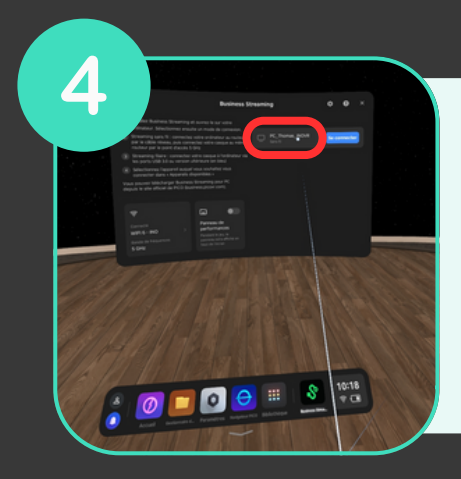

**Open Streaming Assistant on your headset and select your computer from the list on the right**

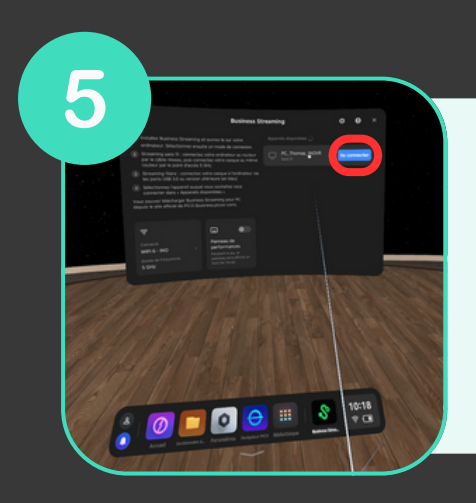

**Click on Login**

### **YOU ARE NOW READY TO LAUNCH YOUR COMPUTER APP**

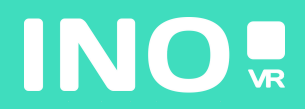